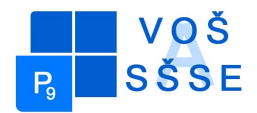

VYŠŠÍ ODBORNÁ ŠKOLA A STŘEDNÍ ŠKOLA

SLABOPROUDÉ ELEKTROTECHNIKY

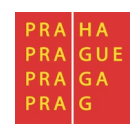

Novovysočanská 48/280, 190 00 Praha 9

## **MATURITNÍ PRÁCE**

# **Elektronická nástěnka**

Jméno: Lukáš Tykva

Školní rok: 2015 / 2016

Třída: SE4

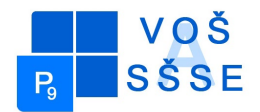

VYŠŠÍ ODBORNÁ ŠKOLA A STŘEDNÍ ŠKOLA

SLABOPROUDÉ ELEKTROTECHNIKY

Novovysočanská 48/280, 190 00 Praha 9

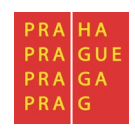

#### **Zadání maturitní práce**

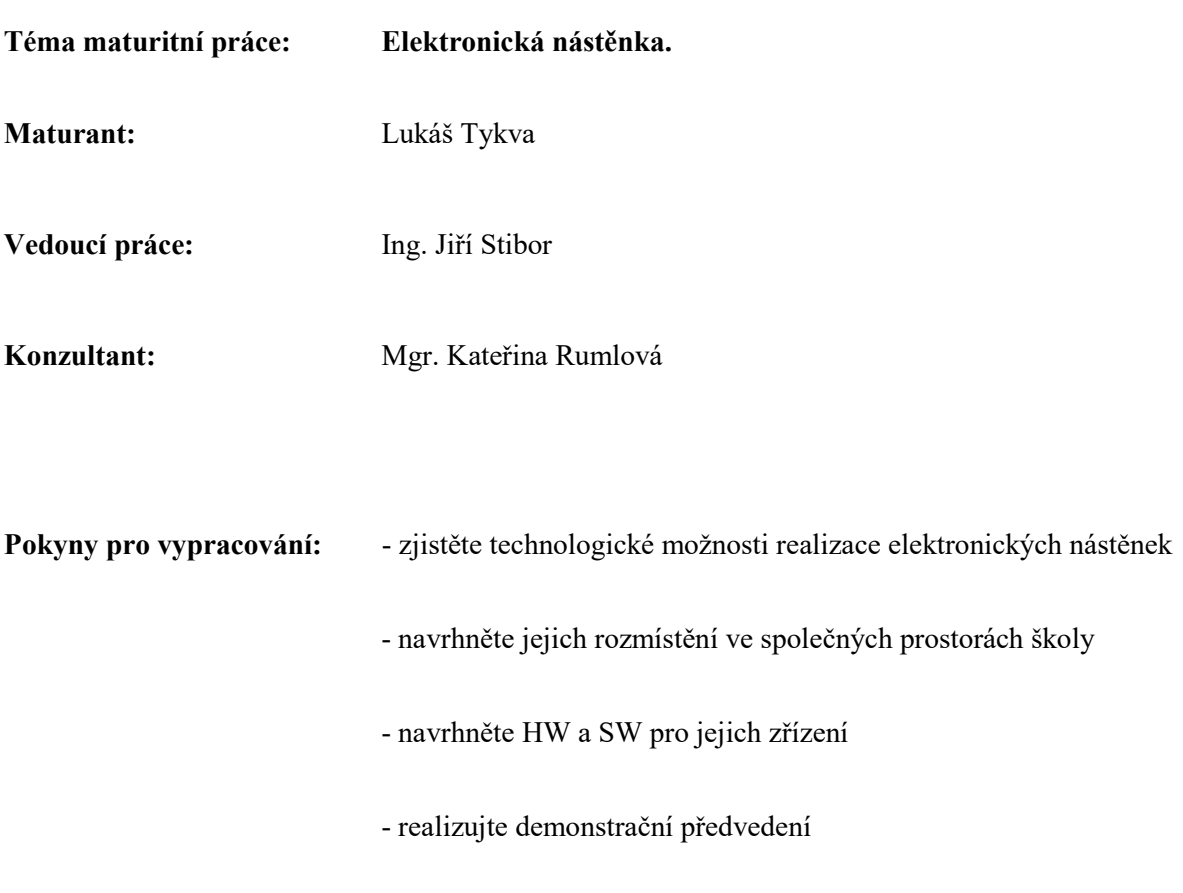

Výsledky práce zpracujte do textu o délce 10 až 15 stran. Zprávu odevzdejte ve dvou

tištěných exemplářích a v elektronické podobě.

#### **Datum odevzdání maturitní práce:** 14. 4. 2016 do 12:00 hodi**n**

V Praze dne 15. 10. 2015 Ing. Marcela Davídková Antošová, CSc.

Ředitelka VOŠ a SŠSE

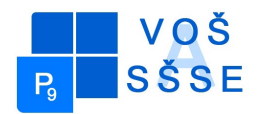

VYŠŠÍ ODBORNÁ ŠKOLA A STŘEDNÍ ŠKOLA

SLABOPROUDÉ ELEKTROTECHNIKY

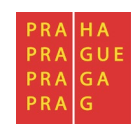

Novovysočanská 48/280, 190 00 Praha 9

*"Prohlašuji, že jsem tuto práci vypracoval samostatně a použil jsem literárních pramenů a informací, které cituji a uvádím v seznamu použité literatury a zdrojů informací."*

*Nemám závažný důvod proti užití tohoto školního díla ve smyslu § 60 Zákona č. 121/200 Sb., o právu autorském, o právech souvisejících s právem autorským a o změně některých zákonů (autorský zákon).*

V Praze, dne ........................................... ...................................................

Podpis

#### **ANOTACE**

V mojí maturitní práci se pokusím zjistit technologické možnosti realizace elektronických nástěnek a také navrhnout jejich umístění v prostorách školy. Součástí této maturitní práce je návrh SW a HW pro jejich zřízení a realizovat je v demonstračním předvedení.

#### **ANNOTATION**

In my graduation work to try to find out the technological possibilities of realization of electronic boards also suggest placing them in the school premises . Part of this graduation thesis is the proposal SW HW for their establishment and implement them in a demo presentation .

#### Obsah

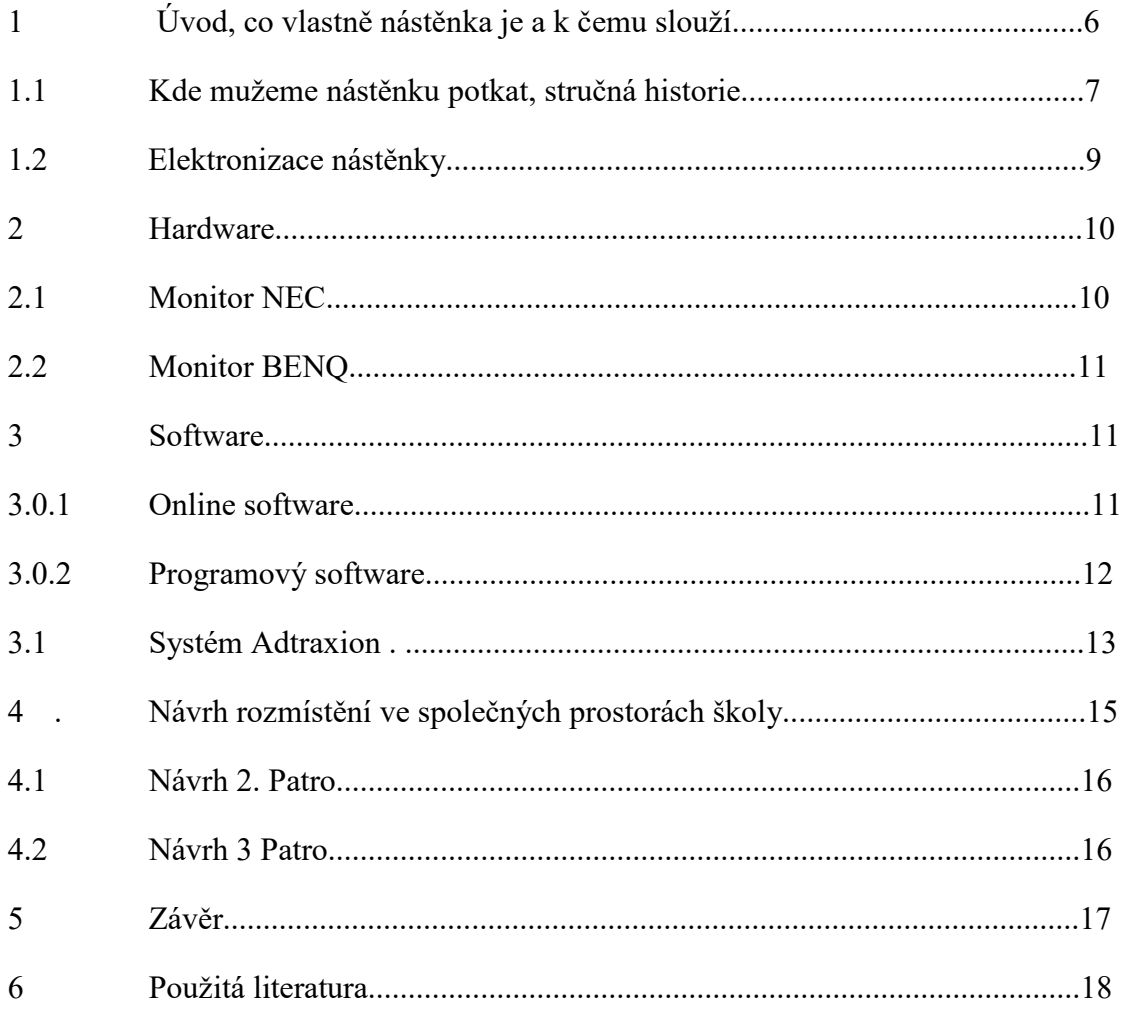

### **1 Úvod**

Elektronická nástěnka je moderní ekvivalent nástěnky, kterou lidstvo zná už mnoho let. Nástěnka je informační deska obvykle pověšená na [zdi,](https://cs.wikipedia.org/wiki/Ze%C4%8F) sloužící účelům zveřejňování informací, [propagace,](https://cs.wikipedia.org/wiki/Marketingov%C3%A1_propagace) vyvěšování vzkazů (např. studentská kolej) nebo [propagandy](https://cs.wikipedia.org/wiki/Propaganda).

Nástěnka je vyrobena nejčastěji z měkkého materiálu,například z [hobry,](https://cs.wikipedia.org/wiki/Hobra) [korku](https://cs.wikipedia.org/wiki/Korek) či [polystyrenu,](https://cs.wikipedia.org/wiki/Polystyren) aby do ní šly snadno zapichovat [špendlíky](https://cs.wikipedia.org/wiki/%C5%A0pendl%C3%ADk) nebo [připínáčky.](https://cs.wikipedia.org/wiki/P%C5%99ip%C3%ADn%C3%A1%C4%8Dky) Ty slouží k uchycení různých výstřižků a [plakátů,](https://cs.wikipedia.org/wiki/Plak%C3%A1t) které jsou ideovým obsahem nástěnky.

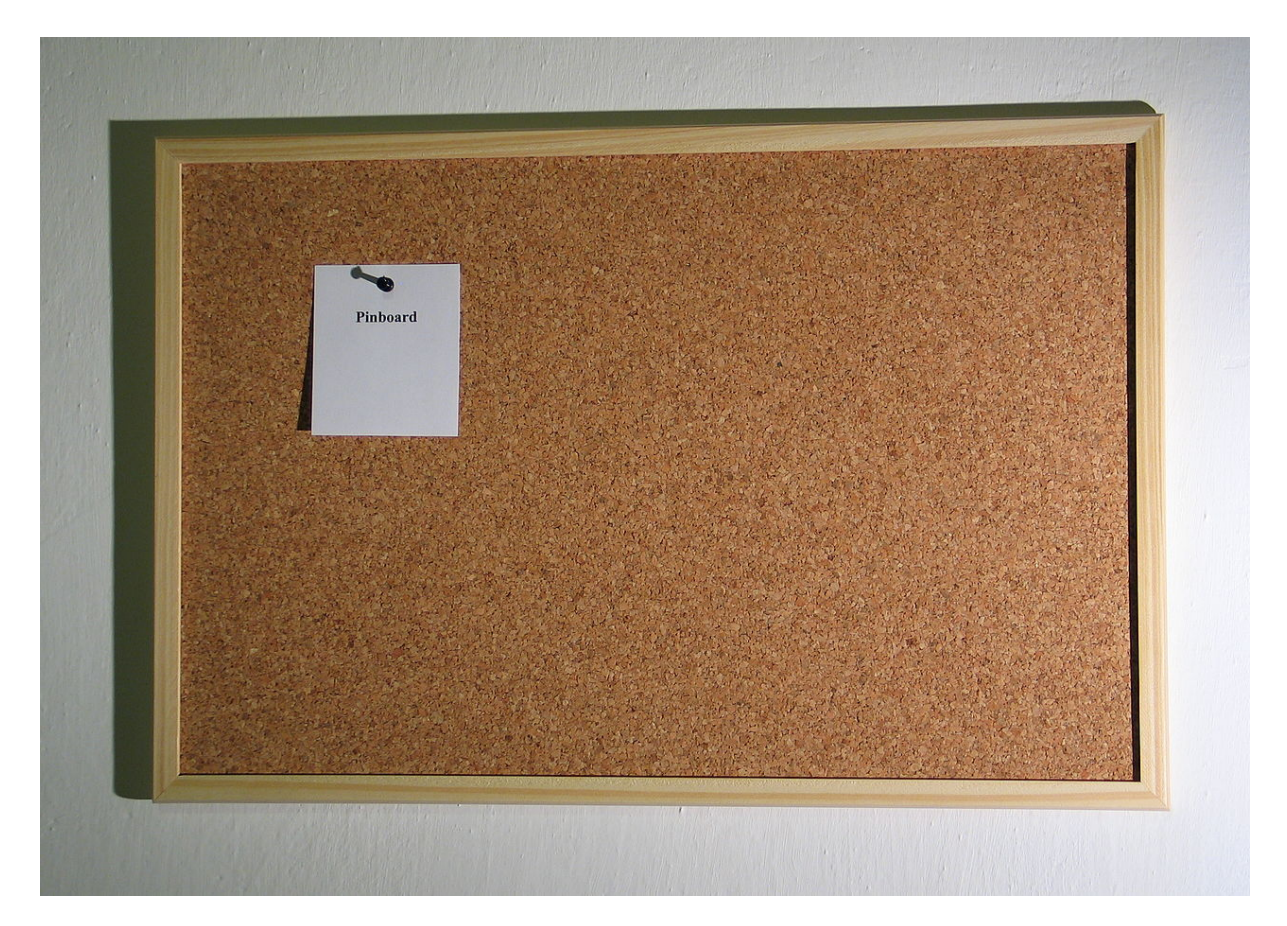

Obrázek č.1

#### **1.1 Historie nástěnky**

Nástěnky se používaly už ve středověku, kde měly trochu jinou roli než mají dnes, ale základní smysl nástěnky, informovat a upozorňovat na nadcházející události zůstala. Ve středověku nástěnky stály na návsích, byli to velké dřevěná desky, na které se připichovaly všechny informace a aktuality týkajícího se daného města(např. Hledané osoby, nabídka či poptávka práce, obchodu).

Největší četnost použití u nás byla v dobách komunismu. V dobách [komunistického](https://cs.wikipedia.org/wiki/Komunismus) [Československa](https://cs.wikipedia.org/wiki/%C4%8Ceskoslovensko) byly nástěnky nedílnou součástí každodenního života, převážně na pracovištích. Nástěnka byla skoro na každé chodbě, v každé dílně či kanceláři. Ve středně velkém podniku bylo zaměstnáno několik nástěnkářů. Ve větších firmách to byla celá oddělení se svým vedoucím.

Ideovou náplní nástěnek byla aktuální výročí [\(Svátek práce,](https://cs.wikipedia.org/wiki/Sv%C3%A1tek_pr%C3%A1ce) [Mezinárodní den žen\)](https://cs.wikipedia.org/wiki/Mezin%C3%A1rodn%C3%AD_den_%C5%BEen) a shora určená hesla. Pro nástěnkáře vycházely i speciální časopisy (Názorná agitace, Slovo agitátora).

O ty nejmenší nástěnky na pracovištích se starali nástěnkoví důvěrníci. Hesla byla sestavována z jednotlivých papírových písmen, nejčastěji rudé barvy a přišpendlena na hobru potaženou krepovým papírem. Písmena byla doplněna výstřižky z časopisů a také centrálně distribuovanými plakáty. Výstřižky měli nástěnkáři ve svém archívu (šuplíku). V podnicích byly vyhodnocovány a odměňovány soutěže o nejlepší nástěnky.

Dá se říci, že nástěnky byly značně zprofanované a lidé kolem nich chodili, aniž by je četli.

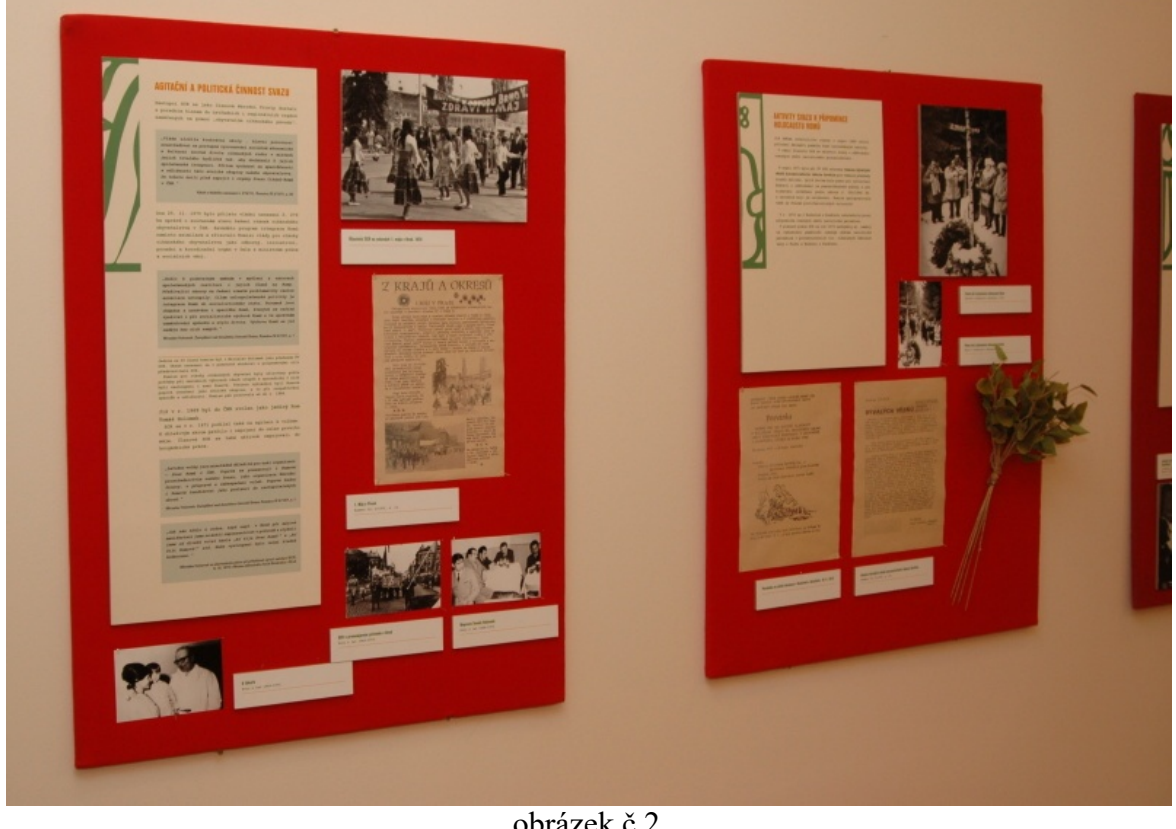

obrázek č.2

#### **Městské nástěnky**

Městské nástěnky se používají obvykle ve formě prosklených vývěsních skříní, které bývají umístěny buď na venkovní stěně budovy nebo na samostatných stojanech. Ty jsou často využívány [obecními úřady,](https://cs.wikipedia.org/wiki/Obecn%C3%AD_%C3%BA%C5%99ad) [místními úřady,](https://cs.wikipedia.org/w/index.php?title=M%C3%ADstn%C3%AD_%C3%BA%C5%99ad&action=edit&redlink=1) [politickými stranami,](https://cs.wikipedia.org/wiki/Politick%C3%A1_strana) zájmovými organizacemi (sportovními, turistickými, skautskými apod., ekologickými), ale často i podnikateli, kteří nástěnky využívají buď k přímé reklamě nebo k poskytování informací turistům a návštěvníkům.

Některé nástěnky tohoto typu mohou sloužit také jako oficiální [úřední desky,](https://cs.wikipedia.org/wiki/%C3%9A%C5%99edn%C3%AD_deska) používané ke [zveřejňování](https://cs.wikipedia.org/w/index.php?title=Zve%C5%99ejn%C4%9Bn%C3%AD&action=edit&redlink=1) informací ze strany některého [úřadu](https://cs.wikipedia.org/wiki/%C3%9A%C5%99ad).

Jako nástěnky se obvykle označují jen skříňky s obměňovaným obsahem.

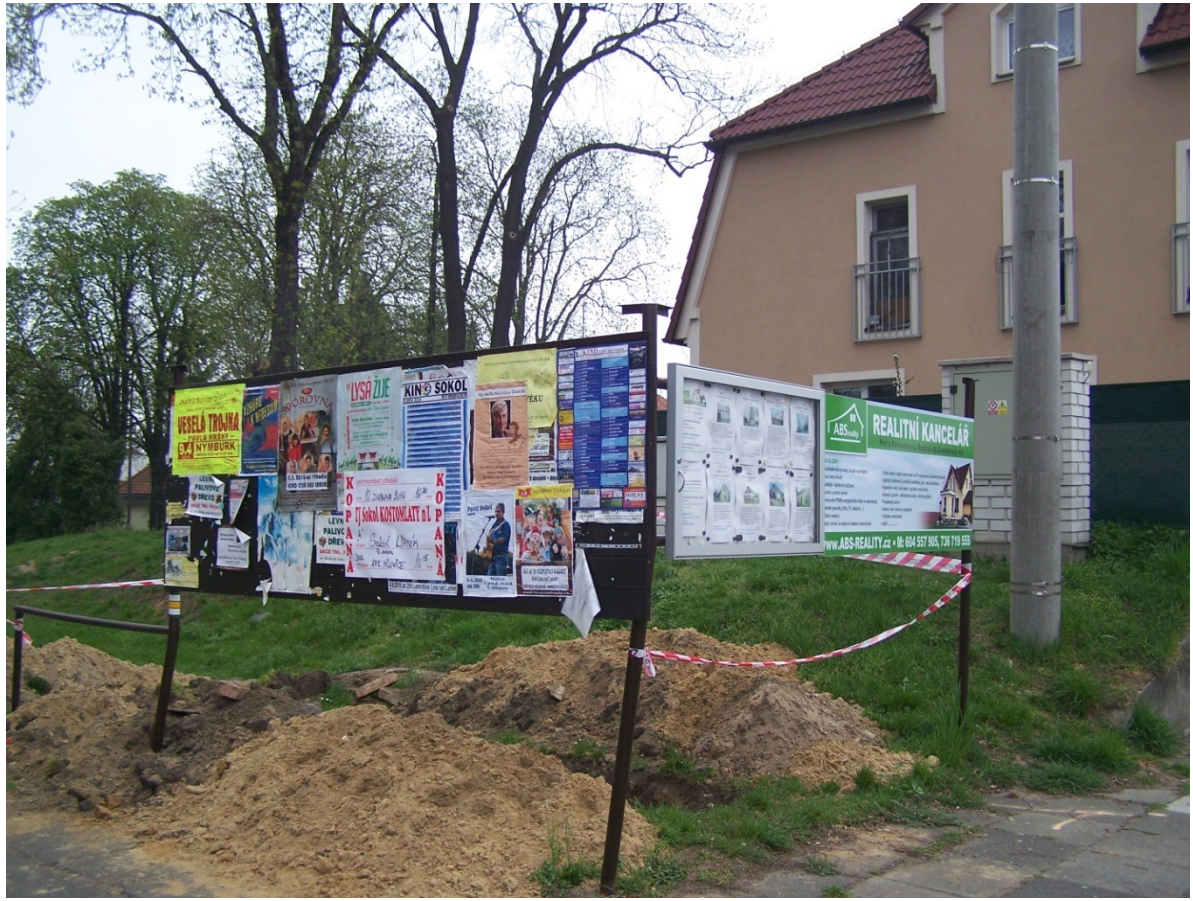

obrázek č.3

Přímo tato nástěnka se nachází v místě mého bydliště, a já sem se s jejím použitím před dobou seznámil po svém. Když jsem byl ve třetí třídě základní školy, tak jsem jednou zjistil že jsem někde, po cestě ze školy domů, vytratil klíče, na kterých jsem měl klíč od dvou domů, skříňky ve školy, a přístřešku na kolo. Klíče se naštěstí našly díky této nástěnce, nevím kdo ty klíče našel ale odevzdal je v blízkém obchodu s potravinami, pracovnice obchodu na tuto nástěnku nalepili vzkaz s tím, že se našly klíče a majitel si je může vyzvednout v obchodě, kam jsem přišel klíče stručně popsal, načež mi je vydali a byl vděčný hlavně té nástěnce, kdyby tam nebyla tak bych se o nalezení klíčů nikdy nedozvěděl.

#### **1.2 Elektronizace nástěnky**

Elektronizace nástěnek probíhá hlavně z důvodu snadné obměny informací, a obměna více nástěnek se dá provést prakticky z jednoho místa u počítače, se kterým jsou nástěnky propojené. Dalším důvodem elektronizace nástěnky je přístup, díky přístupu na internet se dá na velký počet nástěnek dostat i ze vzdáleného bodu, toto se dá využít například ve školách kde se takto studenti z domova mohou podívat například na změny v jejich rozvrhu, nebo na akce plánované školou v nadcházející době. Elektronická nástěnka se ale nemusí používat jen ve školách, například na pracovištích muže informovat zaměstnance o aktuálním denním plánu, nebo při vstupu do budovy muže návštěvníkům, díky možnosti spustit prezentaci, rychle představit čím se firma zabývá.

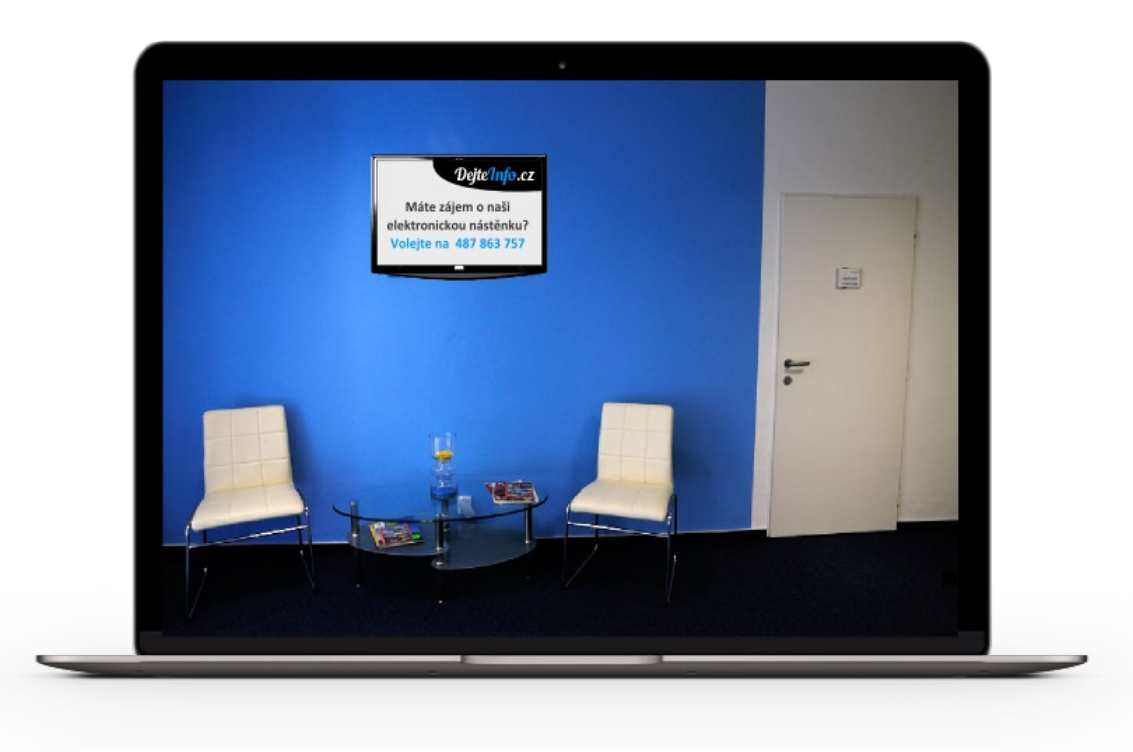

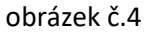

Systém elektronických nástěnek se provozuje na počítači popř. Serveru, vybaveným speciálním softwarem, který umožňuje uživatelům založení jejich vlastního učtu chráněného heslem. Také je schopen uživatelům uchovávat v paměti jejich nepřečtené vzkazy nebo příspěvky na nástěnce a také je schopen zprovoznit skupinové nebo privátní hovory mezi registrovanými účastníky programu. Systém je také mimo jiné schopen pracovat s vlastním archivem softwaru který tam účastníci přidají a je schopen je volně šířit, toto se dá například využít pro zobrazování reklam, prakticky tam správce programu přednastaví jistý reklamní software který pak muže být náhodně zobrazován na nástěnce.

#### **2 Hardware**

Slovem hardware můžeme označovat veškeré skutečné vybavení počítače, na rozdíl od programů nebo dat uložených v počítači či na jiném paměťovém mediu. Hardware jsou elektronické součásti bez kterých by počítač nemohl správně fungovat, jak už vnitřní vybavení počítače, jako jsou například veškeré součásti na základové desce, nebo grafické kartě, tak i vybavení pro ovládání počítače nebo zobrazení procesů, jako je například klávesnice, nebo monitor.

Ted se zaměříme hlavně na zobrazovací techniku. Monitor je hlavním základním výstupním zařízením počítače. Slouží k zobrazování textových i grafických informací. Hlavní částí monitoru je obrazovka. Signál je do monitoru přenášen buď analogově, nebo digitálně. Rozdělují se na několik skupin podle používaných technologií, např. CRT (vakuová obrazovka), LCD (tekuté krystaly).K realizaci elektronické nástěnky můžeme použít prakticky jakýkoliv typ zobrazovací techniky (monitoru, televize), na kterém lze zobrazit minimálně textový soubor, ale v lepším případě který lze propojit s počítačem bud pomocí HDMI kabelu, popř. Který má možnost připojení na síť wifi, díky které docílíme propojení s počítačem na kterém je nainstalovaný software specializovaný na elektronickou nástěnku.

Pro představu jsem vybral dva monitory na kterých je možné zprovoznit elektronickou nástěnku.

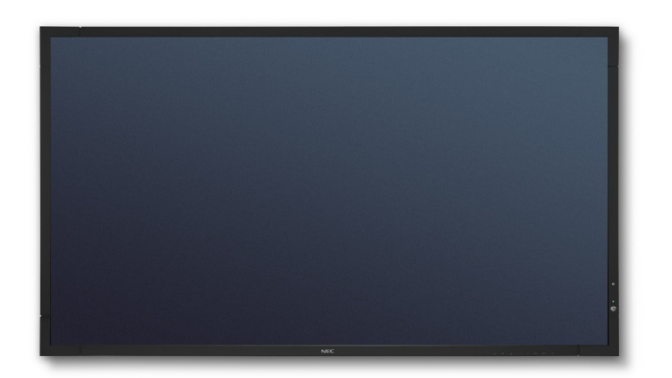

**2.1 Monitor NEC**

Tento monitor jsem vybral jako základního představitele v zobrazovací technice, jedná se o monitor který ve svých zakázkách montuje firma dejteinfo.cz (což je jedna z největších firem specializujcích se na elektronické nástěnky v České Republice) jako základní nabídku. Tento monitor má

Obrázek č.5

rozměry 925,1x 537,1x43,3 mm s úhlopříčkou 40 palců. Obnovovací frekvence monitoru 50Hz a odezva monitoru je 8ms. Obrazovka monitoru je schopna zobrazit FullHD s rozlišením 1920x1080. Monitor je vybaven vstupy HDMI, Kompozitní, DisplayPort, VGA,LAN, OPS, Audio analogový a výstupem pro sluchátka. K monitoru se také dodává dálkový ovladač, a monitor je obohacen o automatickou regulaci jasu a integrovanými reproduktory.

#### **2.2 Monitor Benq**

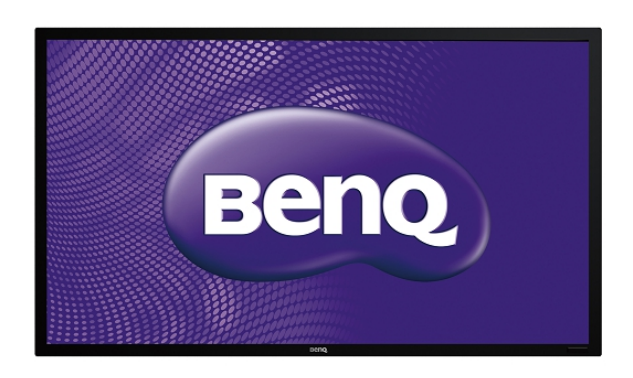

Tento monitor jsem vybral jako dalšího nadstandartnějšího představitele, díky jeho možnosti dotykové obrazovky, takže má mnohem větší interaktivnější možnosti pro uživatele. Tento monitor je taktéž v nabídce firmy Dejteinfo.cz . Tento monitor má rozměry 981x571x121mm s úhlopříčkou 42 palců. Obnovovací

#### Obrázek č. 6

frekvence monitoru 50Hz a odezva 9 ms (což je o jednu milisekundu větší než u prvního ale v případě použití jen jako elektronické nástěnky odezva monitoru nehraje roli). Obrazovka je také FullHD se stejným rozlišením. Monitor je vybaven vstupy HDMI, Kompozitní, Display port, D-SUB (VGA), DVI, LAN a výstupem pro sluchátka. Monitor je podsvícený pomocí LED, má dotykovou obrazovku a dva 6W reproduktory. Také je o 8 kilo težší než monitor značky NEC takže jeho přichycení na stěnu by mělo být vážně bytelné a musíme si být jistí že ho stěna udrží.

#### **3 Software**

Software je v sada všech [počítačových programů](https://cs.wikipedia.org/wiki/Po%C4%8D%C3%ADta%C4%8Dov%C3%BD_program) používaných v [počítači,](https://cs.wikipedia.org/wiki/Po%C4%8D%C3%ADta%C4%8D) které provádějí nějakou činnost. Software lze rozdělit na [systémový software,](https://cs.wikipedia.org/wiki/Syst%C3%A9mov%C3%BD_software) který zajišťuje chod samotného počítače a jeho styk s okolím a na [aplikační software,](https://cs.wikipedia.org/wiki/Aplika%C4%8Dn%C3%AD_software) se kterým buď pracuje [uživatel](https://cs.wikipedia.org/wiki/U%C5%BEivatel_(po%C4%8D%C3%ADta%C4%8Dov%C3%BD))  [počítače](https://cs.wikipedia.org/wiki/U%C5%BEivatel_(po%C4%8D%C3%ADta%C4%8Dov%C3%BD)) nebo zajišťuje řízení nějakého stroje.

Software je protiklad k [hardwaru,](https://cs.wikipedia.org/wiki/Hardware) který zahrnuje všechny fyzické součásti počítače.

Software zajišťující elektronickou nástěnku se v zásadě dělí na dvě hlavní odvětví, a to online software, a programový software.

**3.0.1 Online software** se nemusí instalovat, a je to volně dostupná internetová aplikace, kam se dají zapsat jednotlivé kurzy a v tom daném kurzu se vám bude zobrazovat obsah který jako správce kurzu přednastavíte. Ve většině těchto aplikací musí mýt uživatel svuj vlastní učet a pro zápis či tvorbu kurzů musí být přihlášen.

#### Uživatel: nepřihlášen O portálu | Projekt | Newsletter | Pravidla | Pro autory | Partneři | RSS | Statistiky | Kontakty Přihlásit se Moje stránka **ETODICKÝ PORTÁL** Přehled změn Zapomenuté heslo  $\overline{V}$ Metodický portál P Hledej. R I đ **Nástroie** Registrovat se ⊙ v modulu Wiki inspirace a zkušenosti učitelů Titulka Články DUM Odkazy AudioVideo Galerie Wiki Diskuze Burza Blogy Digifolio E-learning Profil Škola<sup>21</sup> Obrázky Pohyb a výživa Hodina pohybu navíc Evaluační nástroje Evropské jazykové portfolio Pospolu **Modul Wiki** Wiki **Kabinet Knihovna Sborovna** MÁM DOTAZ<sup>5</sup> PRO AUTORY D Sdílení učebních pomůcek Sdílení pedagogických znalostí Sdílení plánování výuky a Wiki » Nápověda · Tematické plány • Kliparty · Pedagogický lexikon · Poptávka pomůcek • 6. Aktivity ×. Týdenní plány Kabinet · Audio Přípravy na výuku • Aktivity Knihovna · Infografiky · Dětská literatura a tematické · Školní zájmová a klubová · Mapy činnost vvučování Sborovna · Obrázek týdne Školní komunitní činnost · Google knihy ¥ · Inspiromat 2012 · Fotografie · Absolventské práce OBRÁZEK TÝDNE · Online nástroje · Různé · Nápady a návody · Pro ruku, oko a hlavu · Různé · Speciální pedagogika · Sborník výukových metod • Testy · Tvořivé pokusohraní i Ri i Ri · Učební texty · Výrobky s dětmi · Video · Různé **POPTÁVKA** VLOŽIT STRÁNKU NEJNOVĚJŠÍ KOMENTÁŘE NEJSLEDOVANĚJŠÍ STRÁNKY NAPOSLEDY UPRAVOVANÉ المناب المتعاهدة in la *Change*  $\mathcal{L}_{\text{max}}$

#### Hlavním představitelem online Softwaru je internetový portál Wiki.rvp.cz

Tento portál slouží především pro školní účely. Obrázek č.7

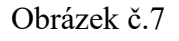

**3.0.2 Programový software** je specializovaný program který musí být zakoupen a nainstalován na počítači s kterým je monitor či televize propojena. Tento software bývá poňekud komplikovanější na realizaci ale možnosti tohoto softwaru jsou mnohem větší, některé programy umožňují propojení s jiným softwarem nebo aplikacemi, například když budeme nástěnku využívat k informovanosti žáků o změnách v rozvrhu, tak se dá program propojit s systémem bakaláři, a každou změnu kterou správce zapíše do rozvrhu na bakalářích tak nástěnka muže okamžitě promítnout bez jakéhokoliv ručního zásahu do obsahu nástěnky.

Hlavním představitelem tohoto systému je adtraxion, který škola už používá a pro použití jiného systému jsem nevyhodnotil žádný závažnější důvod.

#### **3.1 Systém Adtraxion**

Tento systém umožňuje sdílení obsahu z jednoho centrálního místa( počítač, server na kterém je adtraxion nainstalován) na jedno čí více vzdálených míst (obrazovky určené pro zobrazení obsahu). Svoje centrální místo systém nazývá Adtraxion manager, v tomto místě se rozdělují obsahy a rozpisy. Místa na kterých je zobrazován obsah (obrazovky) se nazývají adtraxion Player (přehrávač), tyto přehrávače se drží při zobrazování obsahu konkrétního rozpisu.

Přehrávač je navržen tak aby zůstal aktivní i při chybě a je sledován programem aby se na něm zobrazilo vždy jen to co se zobrazit má. Software je přívětivý k uživateli takže lze snadno přidávat a nebo opravovat jednotlivé entity obsahu či rozpisu.

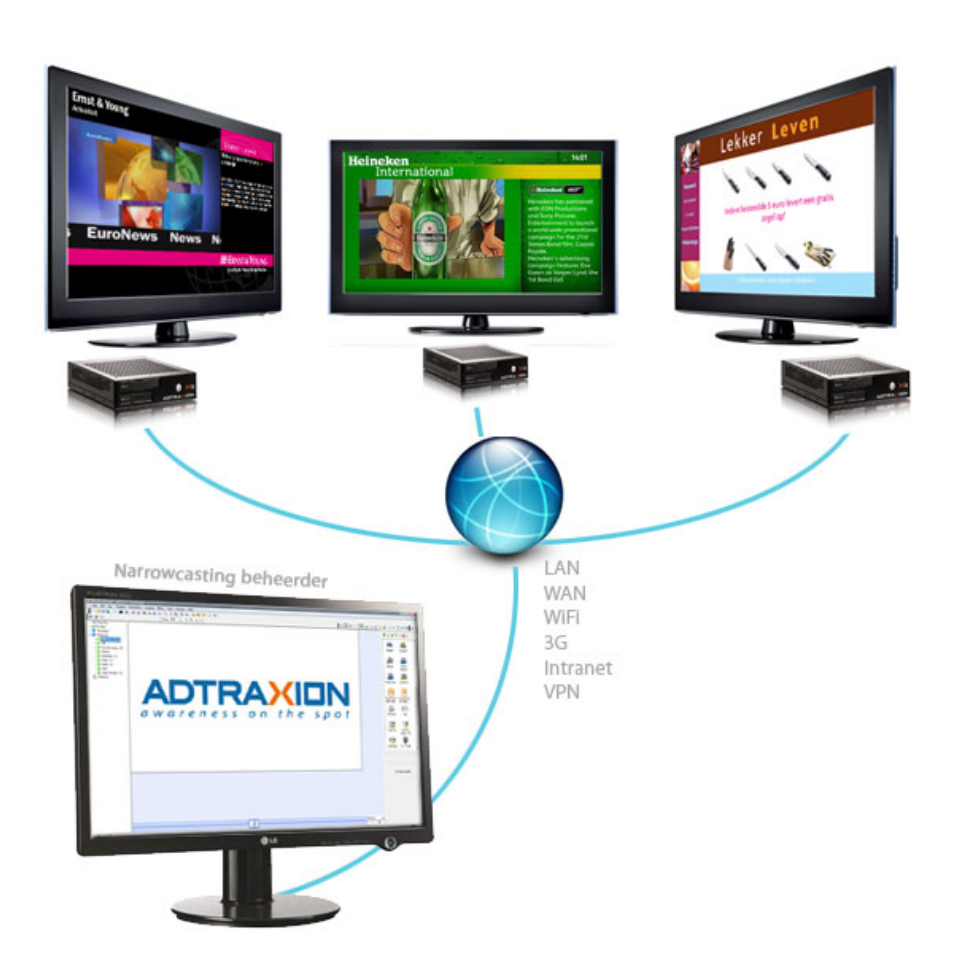

obrázek č.8

Adtraxion Manager je velmi uživatelsky vstřícný. Nabízí vizuální editační program na rozpisy. Při, distribuci rozpisů na přehrávače získáte maximální zpětnou vazbu o tom, co se děje. Adtraxion Manager používá k připojení ke vzdáleným přehrávačům službu RAS (Remote Access Service – vzdálený přístup) nebo, v případě připojení k LAN, se připojuje přímo prostřednictvím sítě. Protože se rozpisy načítají na přehrávače, není nutné permanentní sítové připojení mezi přehrávačem a Adtraxion Managerem.

**ADTRA** 16:20 ADTRAXION obrázek č.9

Každý soubor (obrázek, video, animace) znamená v adtraxion jiný modul a díky principu vrstev lze vše do hromady a vytvořit tak dokonalé rozložení obsahu na obrazovce.

Publikování obsahu muže být posláno na přehrávač buď hned a nebo systém umožňuje naplánovat jeho rozeslání na později, i v případě že správce už dávno nebude pracovat se systémem.

Zde máme stručné blokové schéma zapojení adtraxionu.

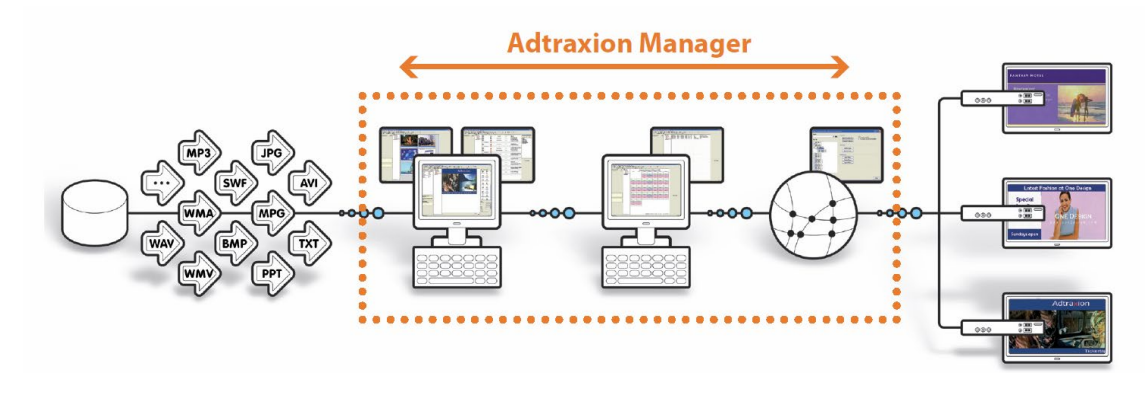

Obrázek č.10

#### **Požadavky na centrální komponent**

#### **Hardware**

Systém není až tak náročný na hardwarové komponenty, minimální požadavky zahrnují Pentium III 800 MHz nebo vyšší, Paměť 128 MB (ideálně 256 MB nebo více), Místo na pevném disku 50 MB( toto silně závisí na obsahu který chceme zobrazovat) a grafická karta s akcelerací minimálně 32 MB.

#### **Software**

Softwarové požadavky na adtraxion jsou systém windows 2000 nebo Windows XP, v dnešní době i Windows 7/8 a při četnosti použití systému windows 7 bych doporučoval právě tento.Dále v počítači musí být nainstalovaný Microsoft internet Explorer 6.0 nebo vyšší, také počítač musí obsahovat programy pro zobrazované obsahy např. PowerPoint apod. Pro využití modulu media player musí být přítomen i program Microsoft media player 8 nebo některá z novějších verzí. Na konec pro grafické moduly by měl být počítač vybaven programem DirectX verze 7 nebo vyšší.

#### **4 Návrh rozmístění ve společných prostorách**

V tuto chvíli jsou monitory jsou ve škole rozmístěny dva monitory a to ve vestibulu školy a v prvním patře. Soustředit se budu na ty patra kde ještě obrazovka není a patra kde už se nachází (vestibul školy nebo první patro)ponechám jak jsou, tudíž bych do školy přidal ještě další dva monitory a to do druhého a třetího patra. Tyto místa jsou jisté slepé body v přístupu k informovanosti žáku nebo učitelů, obsah nástěnek bude promítán v provozní době, a měly by na nich být informace které obsahuje korková nástěnka v 2. patře školy. Hardwarová část adtraxion by byla v učebně 210, která je centrem správce sítě který by měl mít obsah a rozpis elektronické nástěnky na starosti, navíc by neměl být problém s propojením centrální části s přehrávači adtraxion protože mezi místy, na kterých by byli obrazovky, není větší vzdálenostní rozdíl, takže by se dalo využít privátní bezdrátové sítě.

#### **4.1 Návrh-2. patro**

Umístění monitoru do druhého patra bych navrhnul místo korkové nástěnky, která tam už je. Obsah nástěnky by se ale nezměnil, hlavním důvodem informovat žáky o změnách v rozvrzích a suplování by zůstalo. Takže důvod změny této nástěnky je hlavně kvůli snazší obměně informací, prakticky nikdo nemusí denně tisknout několik papírů které obsahují změny, popřípadě když změna nastane ještě ten den nemusí se tisknout další papír aby informace byli aktuální, stačí jen aby správce sítě popř. Správce nástěnky jen v systému adtraxion pozmění obsah což je díky principu vrstev neznamená žádný větší časový úkon. Do toho patra bych dal již zmiňovaný monitor Benq s možností dotykové obrazovky aby si žáci či učitelé mohly měnit mezi jednotlivými rozvrhy, pro studenty, jednotlivé učitele, nebo pro jednotlivé třídy.

#### **4.2 Návrh-3. patro**

Umístění monitoru do třetího patra jsem vybral aby se předešlo problému který jsem již nesčetněkrát zažil, ten problém je že když se nacházím ve třetím patře tak musím jít o patro níž abych se podíval v jaké učebně bude následující hodina a následně na to zjistím že následující hodina bude znovu ve třetím patře takže musím jít zase zpět o patro výš. Do tohoto patra bych umístil výše zmiňovaný monitor NEC hlavně z hlediska úspory, tento monitor není tak nákladná jako monitor značky Benq, především díky tomu že zde není možnost dotykové obrazovky. Na tomto monitoru bych se vyvaroval možnosti změny mezi rozvrhy ale udělal bych ho čistě informativní a na monitor bych promítal pouze rozvrh každé třídy který můžeme najít na internetovém portálu školy a ze kterého se dozvíme vše co je potřeba (učebnu, aktuální předmět a učitele). Při správném rozložení by se na obrazovku dalo umístit více než jeden rozvrh v nejlepším všechny. V opačném případě při rozdělení rozvrhů tříd školy, které dochází do školy denně a využívají převážně hlavní budovu, na dvě skupiny ve které by každý rozvrh byl umístěn stále na stejném místě, aby studenti nemuseli hledat svůj rozvrh a pamatovaly kam se podívat, a skupiny se střídavě opakovaly například v deseti sekundových intervalech by jsme docílily toho že by se každý mohl podívat na aktuální hodinu a nemusel tak zbytečně cestovat mezi patry. Tuto obrazovku bych umístil nalevo od dveří učebny 310.

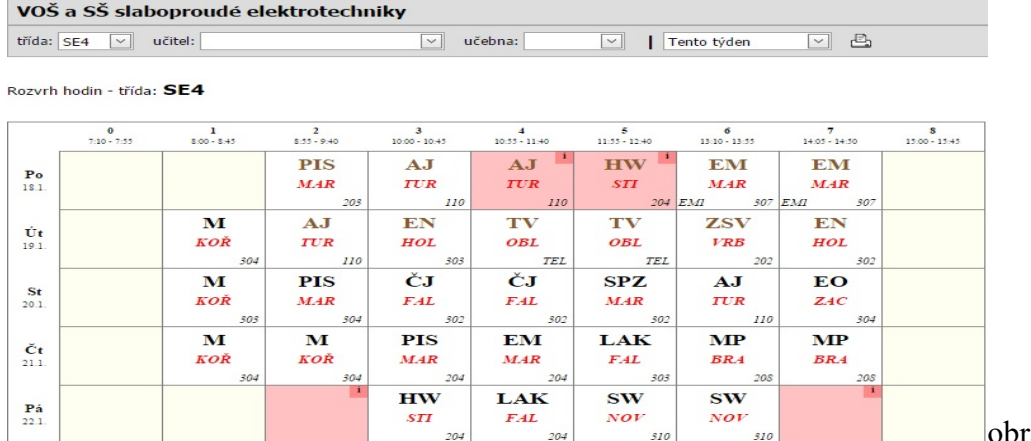

brázek č.11

#### **5 Závěr**

Práce na toto téma mě zaujala hlavně v tom že jsem si mohl vyzkoušet navrhnout rozmístění informačních obrazovek a ovlivnit jejich obsah. Tento návrh jsem uvedl do prostředí školy. Taky jsem se díky této práci dozvědět mnohem více o daném problému. Já jsem se s praktickým využitím elektronické nástěnky setkal jen na školách, jinak jejich využití bylo spíše jako grafický poutač, ale tuto technologii využívá stále víc a víc uživatelů.dle mého tato technologie je jedním z užitečných kroků v před a opravdu má smysl, protože slouží k většímu přístupu k informacím. Firmy zajišťující instalaci těchto nástěnek nabízí více služeb, jako je například dotykový displej sloužící k lepší komunikaci a ovládání systému.pro výbavu a rozmístění elektronických nástěnek je ale stejně důležitá představa zákazníka. Převážnou většinu informací o systému adtraxion jsem načerpal z uživatelské příručky kterou mi poskytl vedoucí práce. A díky tomu jsem mohl řádně popsat systém a dozvědět se o tomto systému mnohem více.

#### **6 Použitá literatura a odkazy**

- [Lit. 1] Adtraxion Manager Uživatelská příručka
- [Lit. 2] http://cs.wikipedia.org/wiki/Monitor (obrazovka)
- [Lit. 3] <http://dejteinfo.cz/>
- [Lit. 4] [http://hardwareasoftware.sweb.cz](http://hardwareasoftware.sweb.cz/)
- [Lit. 5] [http://cs.wikipedia.org/wiki/Nástěnka](http://cs.wikipedia.org/wiki/N%C3%A1st%C4%9Bnka)
- [Lit. 6] [https://www.alza.cz/40](https://www.alza.cz/40-nec-pd-x401s-d526288.htm)-nec-pd-x401s-d526288.htm
- [Lit. 7] [https://www.alza.cz/42](https://www.alza.cz/42-benq-il420-d1149002.htm)-benq-il420-d1149002.htm
- [Lit. 8] [http://wiki.rvp.cz](http://wiki.rvp.cz/)
- [Lit. 9] [http://www.adtraxion.com](http://www.adtraxion.com/)